## **Accessing the Mick Dark for the Future 2021 Livestream**

## **How do I access the livestream?**

Your Livestream ticket will be emailed to you from Humanitix. To access this event use the unique link on your ticket: Access online event.

Once you click on the link you will be taken to a Humanitix page for the livestream. On this page you can click the link to join the zoom webinar livestream.

#### **Joining from your computer's web browser:**

• Click on the play button:

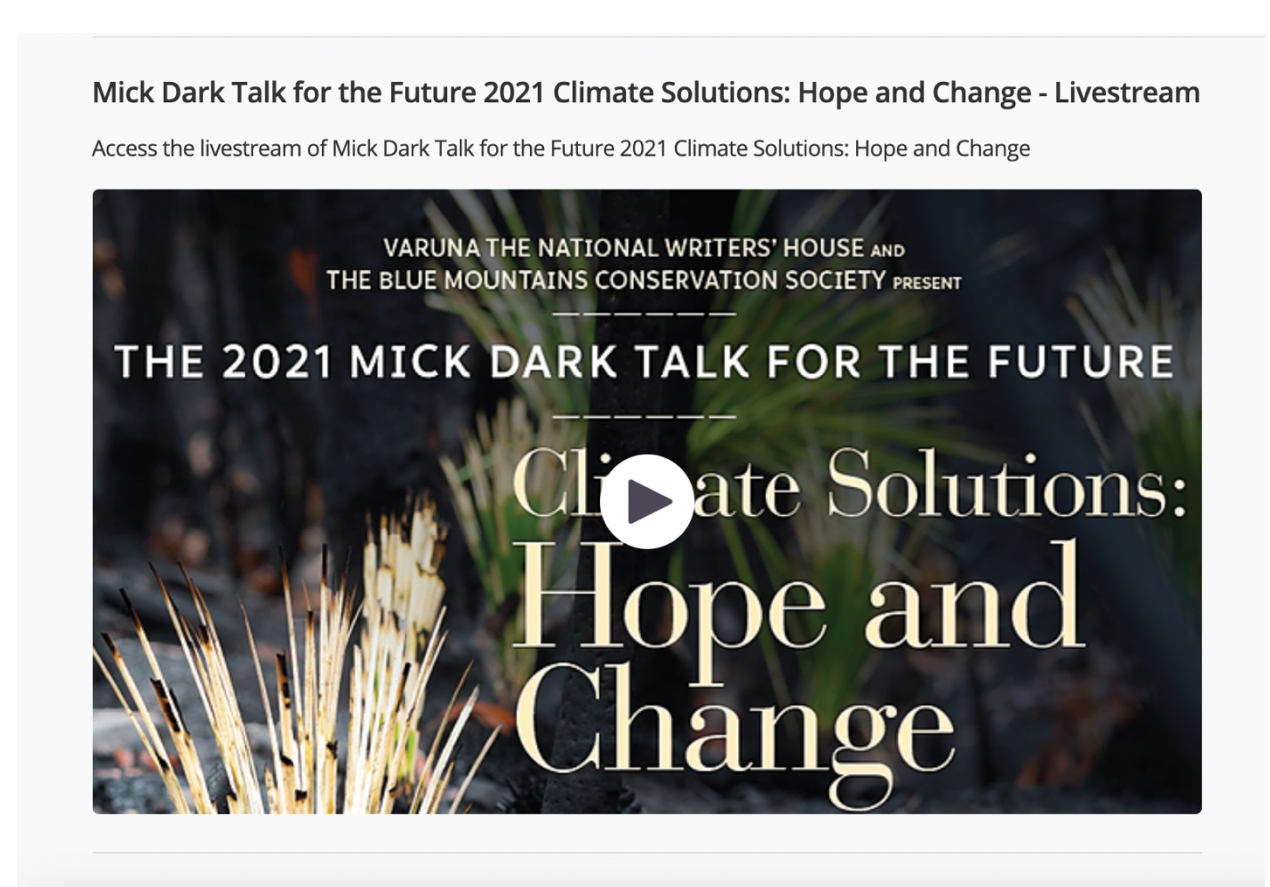

Then, if prompted, click on the blue button:

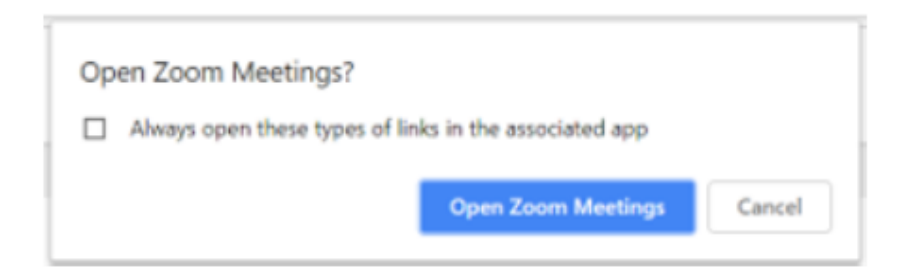

#### **If you have not used Zoom on your computer before:**

After you click on the link in the previous section, the window showing below will appear. It should automatically start to download Zoom, as per the screenshot below. When it does click on the button at the bottom left ('Zoom\_launcher.exe').

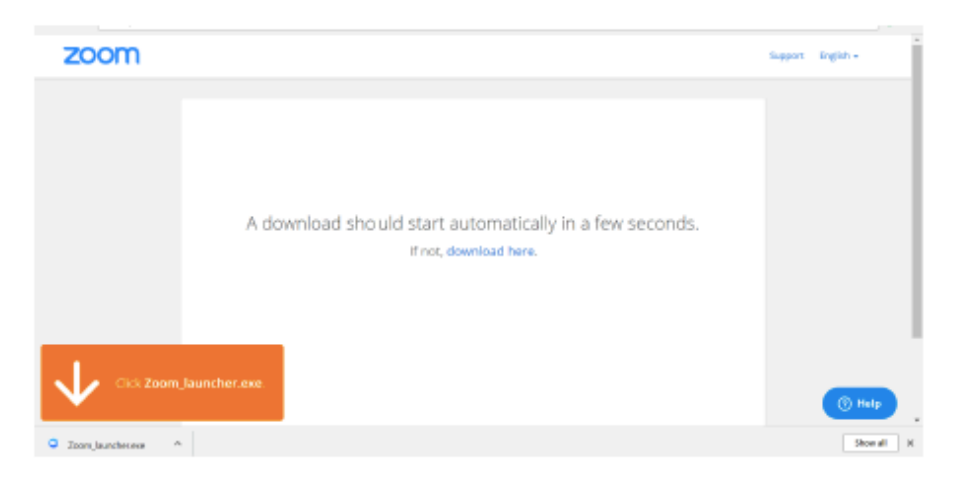

# It will then start to set up Zoom:

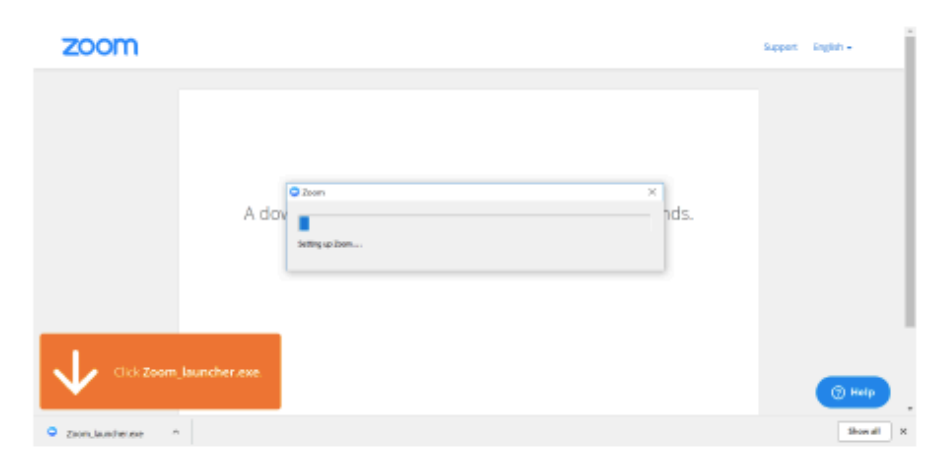

It will then start to set up Zoom:

You will be asked for your name and email.

When it's complete, you'll see this on the screen:

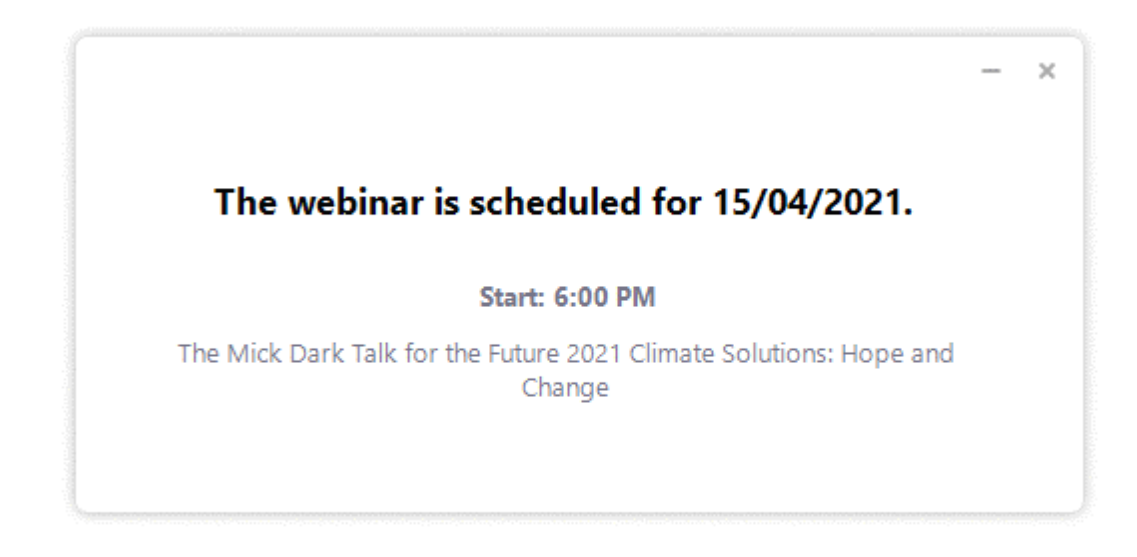

If you are logging on after 6pm on 15/4/2021, you will connected to the livestream.

## **How much are livestream tickets?**

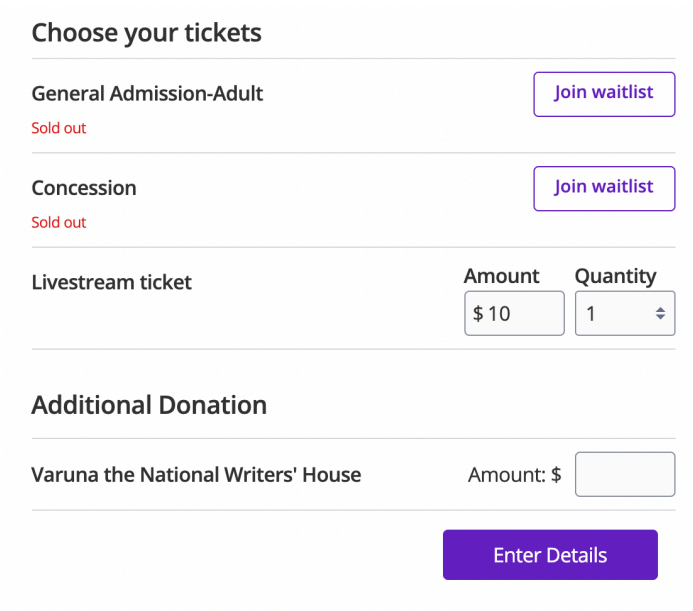

You can decide on how much you pay for the ticket, fill out the amount section and the quantity section. Please note if you are experiencing financial hardship, you are able to set the amount at 0.

As Varuna is a registered charity any amount you are able to pay goes directly towards event costs and supporting the work of Australian writers.

# **Why do you ask for access requirements if I am purchasing a livestream ticket?**

Please let us know if captioning or Auslan interpretation is required.

### **Will I have access to the livestream recording?**

Ticketholders will have access to the livestream recording for 30 days following the event. Please note the will be some delay between the livestream and the recording becoming available. Ticketholders will be notified when the recording is available via email.

## **What do I do if I cannot get the zoom to work on my computer?**

It is best to test you have zoom working on your computer before the day of the event. Zoom help can be accessed via the webpage https://support.zoom.us/hc/en-us .

Please note the event zoom link will only be functional from 6pm on the night of the event.

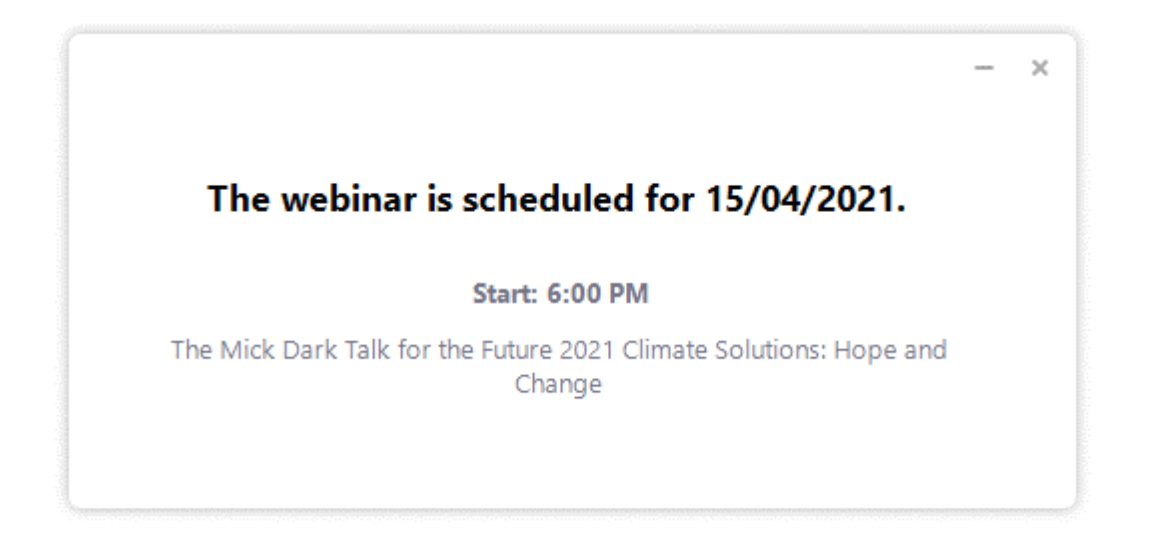

We will do our best to answer any questions emailed to rebecca@varuna.com.au. We will be monitoring this email on the night so that we can respond as quickly as possible to any questions.

If you are not able to access the event on the night, please know that a recording will be available a few days after the event.